# Python Packaging and Distribution: bdist\_rpm

Matt Behrens Grand Rapids Python User Group March 17, 2014

### A lightning introduction: How an RPM is made

### From code to RPM

- Source code tarballs and patches
- .spec file
	- Package metadata: version, dependencies, etc.
	- Scriptlets: scripts that run at various times during a package's lifecycle

# A basic .spec

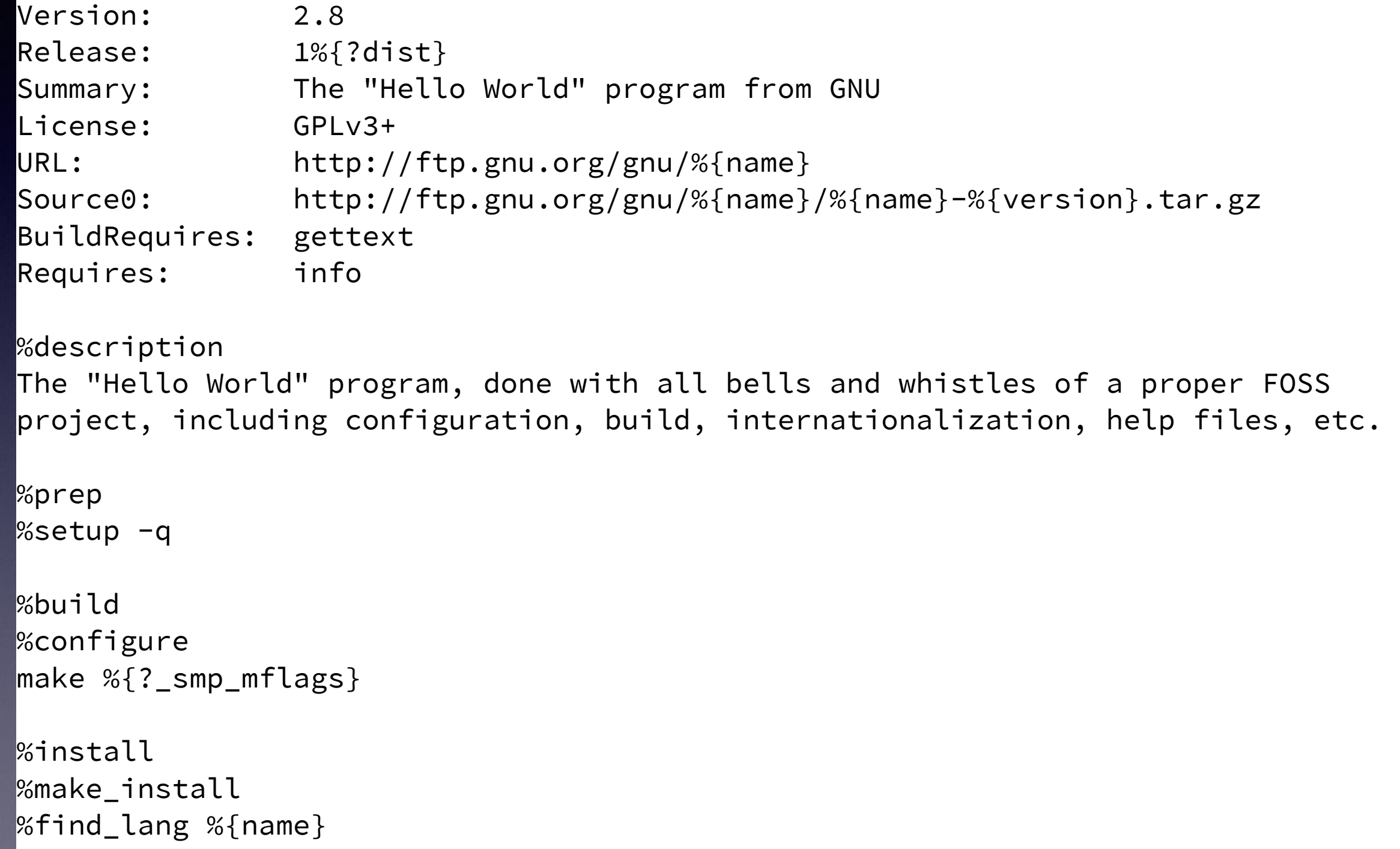

rm -f %{buildroot}/%{\_infodir}/dir

# A basic .spec (cont'd)

```
%post 
/sbin/install-info %{_infodir}/%{name}.info %{_infodir}/dir || :
```

```
%preun 
if [ $1 = 0 ] ; then 
/sbin/install-info --delete %{_infodir}/%{name}.info %{_infodir}/dir || : 
lfi
```

```
%files -f %{name}.lang 
%doc AUTHORS ChangeLog COPYING NEWS README THANKS TODO
%{ _mandir}/man1/hello.1.gz
%{_infodir}/%{name}.info.gz
```
### From code to RPM, cont'd.

#### • rpmbuild

- Sources, .spec file → source RPM (SRPM)
- Can also build binary RPM... though I don't recommend it
- mock (+ setarch for  $x86_64 \rightarrow i386$  builds)
	- Source RPM  $\rightarrow$  binary RPM
	- Builds in chroot environment to insure all dependencies are adequately specified

# Binary RPM

- These are what you've probably dealt with
- i386, x86\_64: contains binaries for a specific architecture
- noarch: can run on any architecture

# Now forget (most) of that

# bdist\_rpm

- Go from setup.py to binary RPM in one step
- You will at least need python-devel and rpmbuild on RHEL
- Works on most simple setup.py files out-of-thebox
- Though some workarounds may be needed...

### optimize=1

- Needed by older versions of RHEL 5
- Instructs distutils to build the .pyo files that rpm expects
- You may see this in several older packages; it's an old bug
- Put it in setup.cfg like so:

[install]  $optimize = 1$ 

# Installing non-modules

- Scripts
	- Supply the local paths of the scripts in a list
	- Will be installed to /usr/bin
- Data files
	- Supply a list of tuples of install directory, list of local paths

#### Installing non-modules: example

```
setup(name="hello", 
       version=version, 
       packages=["hello"], 
       scripts=["bin/hello", 
                 "bin/hellod"], 
       data_files=[('/etc/cron.d', ['etc/hello-cleanup']), 
                    ('/etc/init.d', ['etc/hellod']), 
                    ('/etc/httpd/conf.d', ['httpd/hello.conf']), 
                    ('/usr/share/hello', ['wsgi/hello.py'])])
```
### RPM versions

- RPM versions have two components:
	- Version (which generally matches source)
	- Release (incremented when source does not change, but package does)
- Split on alpha/numeric boundaries and punctuation, sorted lexically (alpha) or numerically
- Working toward 1.0? Use 0.99.1, 0.99.2, ...

### setup.py → RPM versions

- RPM version number comes from the version parameter to setup()
- Release must be specified in setup.cfg:

[bdist\_rpm] release  $= 2$ 

### Dependencies

• Build requirements

[bdist\_rpm] build\_requires = goodbye sayonara

• Install requirements

[bdist\_rpm] requires = aloha >  $0.9$ konichiwa

### Scriptlets

- In setup.cfg, [bdist\_rpm]
	- %install  $\rightarrow$  install\_script =  $\dots$
	- %pre, %post  $\rightarrow$  {pre, post}-install = ...
	- %preun, %postun → {pre,post}-uninstall = ...
- Install in particular is very useful...

# Install scriptlet example

```
#!/bin/sh
```

```
# default action
python setup.py install --root=$RPM_BUILD_ROOT --record=INSTALLED_FILES
# purge source files; from http://www.pwan.org/wp/?p=47 
find $RPM_BUILD_ROOT -name \setminus * . \text{py } -exec rm {} \;
```

```
sed -i '/\.py$/d' INSTALLED_FILES
```

```
# set permissions on specific installed files
cat <<EOT >>INSTALLED_FILES
%attr(750,someuser,somegroup) /var/lib/hello/config 
%attr(640,someuser,somegroup) %config(noreplace) /var/lib/hello/config/config.yaml
EOT
```
### Source RPMs revisited

- Source RPMs can still be useful
	- Push to build infrastructure
	- Use with mock
	- Cross-compile i386 on x86 64
- python setup.py bdist\_rpm \ --source-only

# Not enough?

- Have bdist\_rpm make you a .spec file and make *that* your master
- python setup.py bdist\_rpm \ --spec-only
- Just remember to keep it in sync with setup.py changes…

### So, why would you do this?

- Leverage existing RPM infrastructure
	- Deployment tools
	- Update from your own repository
- Because you're already doing non-Python packages

### Questions?

(not that I know much more than I've presented…)

# Further reading

- My RPM talk at DevOps West Michigan [https://www.zigg.com/2014/slides-rpm-talk](https://www.zigg.com/2014/slides-rpm-talk-devops-west-michigan.html)devops-west-michigan.html
- Fedora packaging guidelines [https://fedoraproject.org/wiki/](https://fedoraproject.org/wiki/Packaging:Guidelines) Packaging:Guidelines
- Maximum RPM (dated, but still useful) <http://www.rpm.org/max-rpm/>